# **Formation sur le lecteur de glycémie** *Accu-Chek®* **Performa**

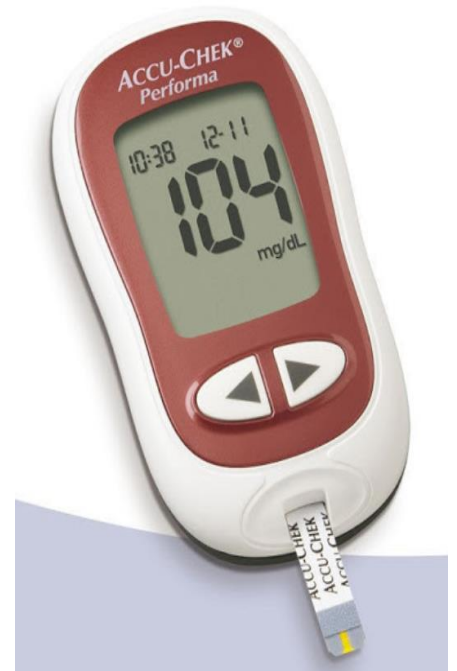

**Laboratoire de biologie médicale CSSSNL**

**Version 2 (octobre 2020)**

### Plan de la présentation

- **Présentation Accu-Check Performa**
- **Opérateur**
- Réactifs
- Contrôle de qualité (CQ)
- **Test patient**
- Interprétation des résultats
- **Enregistrement des résultats**
- Interférences analytiques
- Bris d'instrument
- Références

### Présentation Accu-Chek<sup>®</sup> Performa

- Lecteur de glycémie Accu-Chek <sup>®</sup> Performa.
- Contenant de 50 bandelettes réactives.
- Bouteilles de solution de contrôle de qualité (CQ).
- **Lancettes (le modèle peut différer de l'image).**

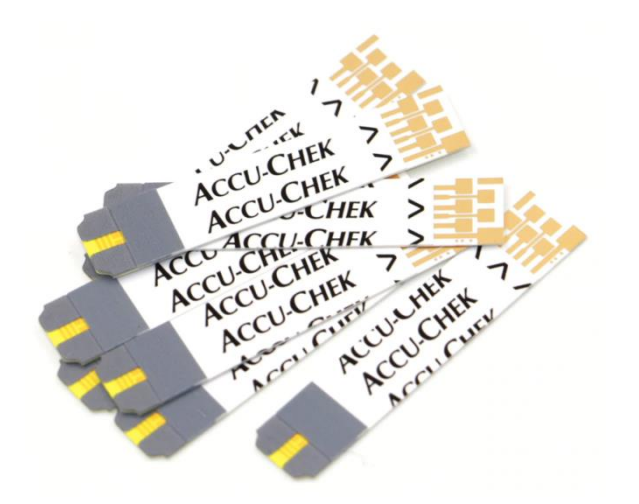

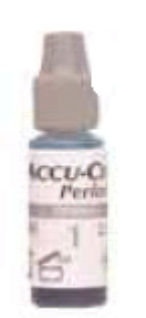

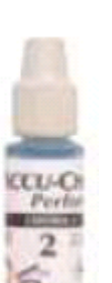

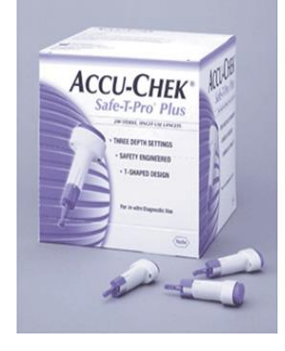

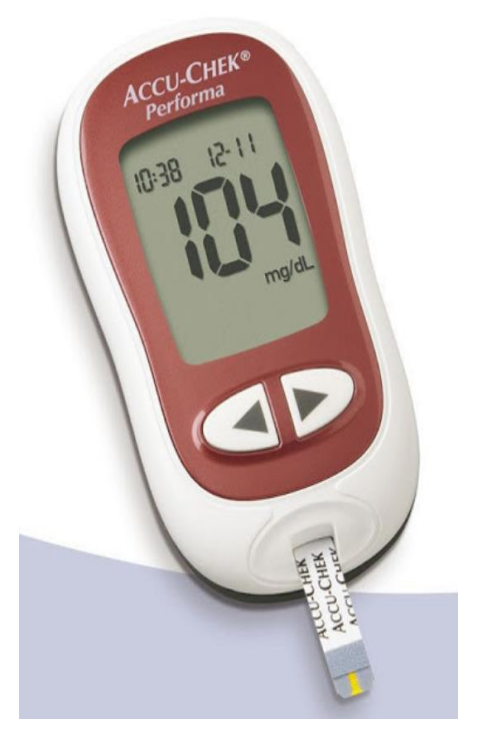

### Présentation Accu-Chek<sup>®</sup> Performa

- Utilisé comme appareil d'examen de biologie délocalisée (EBMD).
- Permet le dosage quantitatif de la glycémie sur du sang total capillaire.
- Méthode de dosage qui est l'ampérométrie : elle est différente de celle utilisée au laboratoire :
- **Utilité clinique :** Cette analyse permet le suivi des glycémies afin d'ajuster le traitement des patients.
- *Attention!* Cette analyse ne doit jamais être utilisée à des fins diagnostiques.

# **Glucomètre Accu-Chek <sup>®</sup> Performa**

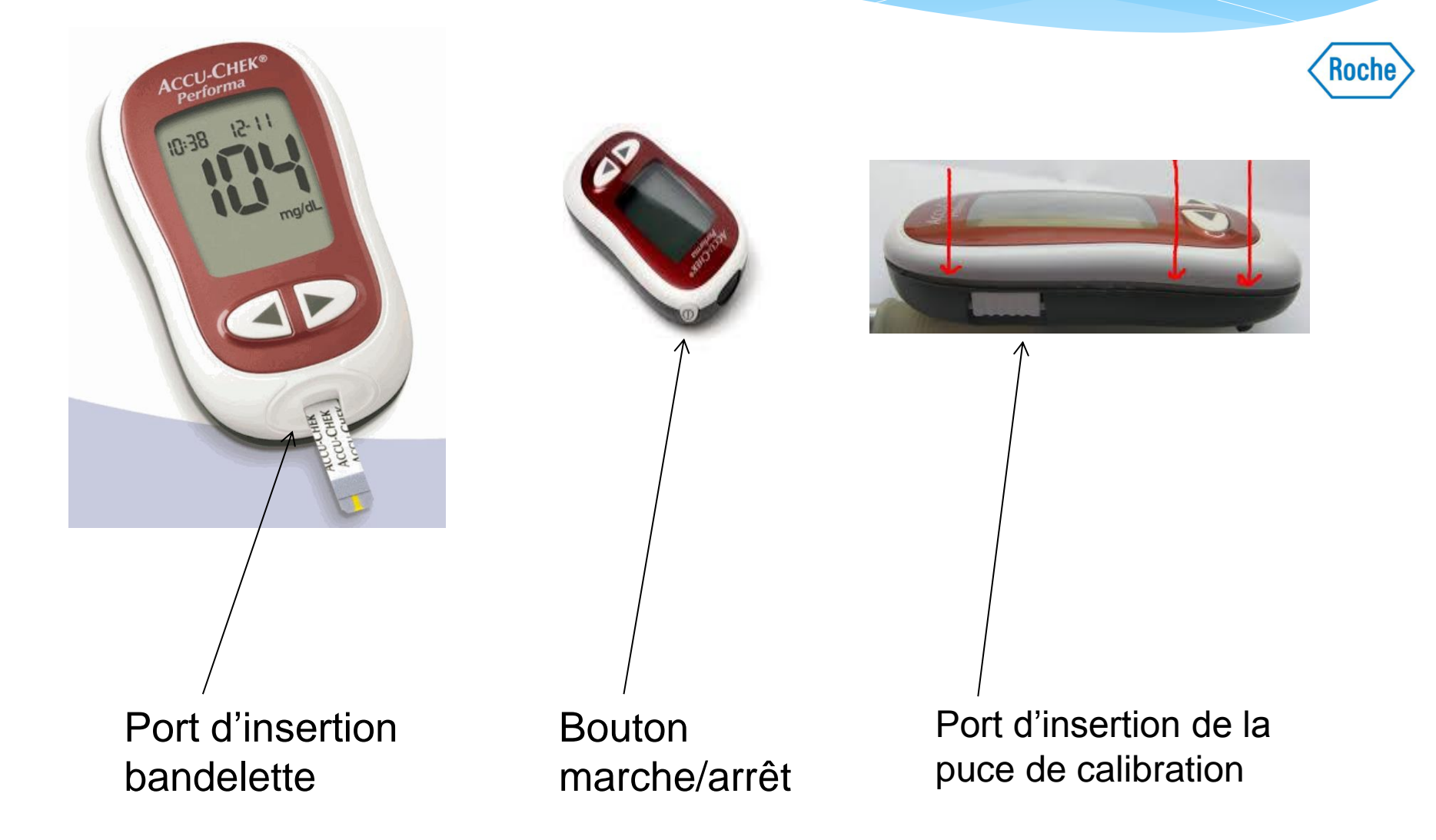

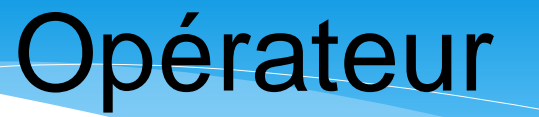

Conformément aux normes ISO 22870 qui régissent les activités relatives aux Examens de Biologie Médicale Délocalisées (EBMD) :

- Il est obligatoire d'avoir une **certification active** : Une évaluation des connaissances réussie envoyée par le laboratoire une fois par année et une évaluation annuelle des compétences effectuée par le secteur des soins ;
- Il est obligatoire de pouvoir identifier le professionnel qui a effectué une analyse auprès d'un patient ;
- Les professionnels qui utilisent ces instruments ont la responsabilité de se conformer aux procédures d'utilisation établies, ainsi que d'exécuter les contrôles et les entretiens demandés ;
- Les professionnels qui utilisent ces instruments ont la responsabilité de compléter les registres et les formulaires fournis par l'établissement.

#### **Bandelettes :**

#### **Caractéristiques.**

- Principe analytique : électrode.
- Chargement de l'échantillon : par capillarité.
- Volume d'échantillon requis : 0,6 µL.
- Plage de lecture : 0,6 33,3 mmol/L.
- Délai pour générer le résultat : 5 secondes.
- La fenêtre jaune doit être complètement remplie (de sang ou de solution de CQ) en une seule tentative.

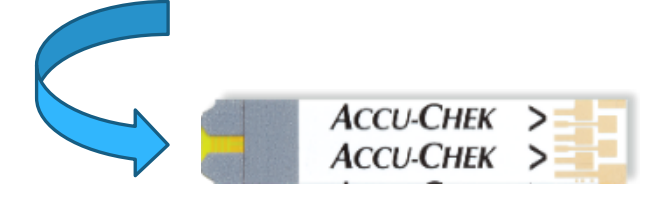

*Attention :* Ne pas réappliquer une deuxième goutte de sang sur une même bandelette.

#### **Bandelettes :**

- Format d'emballage: 50 bandelettes par contenant.
- Pot identifié d'un code à barres associé à un numéro de lot (unique dans tout le CISSS).

#### **Conditions de conservation :**

- Uniquement dans leur contenant d'origine fermé hermétiquement (ne jamais transférer d'un contenant à un autre).
- **Température entre 2°C 30°C.**
- **Ne pas congeler (ex.: voiture l'hiver).**

#### **Condition d'utilisation :**

- La bandelette doit être utilisée dès sa sortie du flacon.
- Jusqu'à la date d'expiration indiquée sur le flacon, indépendamment de la date d'ouverture.
- Entre 10<sup>o</sup>C et 40<sup>o</sup>C et entre 10% et 85% d'humidité.
- Les bandelettes ayant une date de péremption expirée doivent être jetées.

*Attention*! La puce de calibration contenue dans le pot doit être changée dans le lecteur si un nouveau lot de bandelettes est initié. Sinon, la jeter.

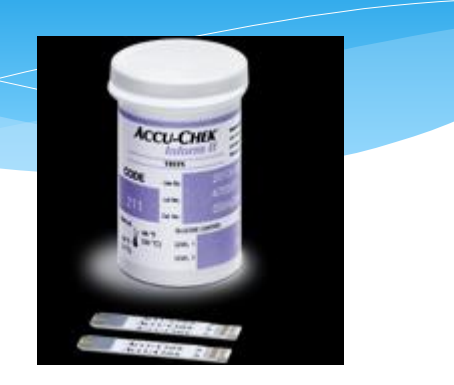

#### **Lancettes :**

#### **Conditions de conservation :**

Température de la pièce

#### **Condition d'utilisation :**

- Jusqu'à la date d'expiration indiquée sur la boîte
- **Usage unique**
- **Stérile**
- Ne pas utiliser si le capuchon de sécurité est absent
- Disposer dans un contenant rigide biorisque pour objets piquants/tranchants

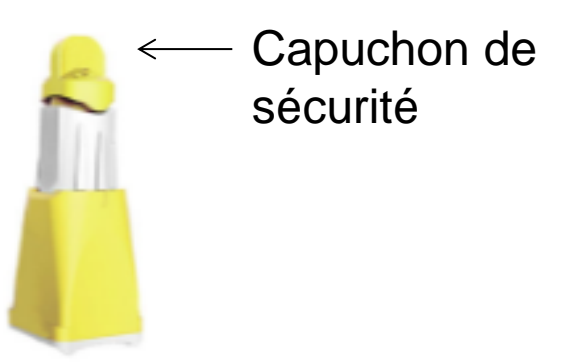

### **Contrôles de qualité :**

#### **Conditions de conservation :**

- Température comprise entre 2°C et 32°C
- Ne pas congeler

#### **Condition d'utilisation :**

- Utiliser à température pièce.
- Jusqu'à la date d'expiration indiquée sur la boîte lorsque les contenants n'ont jamais été ouvert.
- Pour une gestion plus efficace du matériel de contrôle, les deux solutions doivent être ouvertes en même temps.
- **Les solutions devront être jetées 90 jours après l'ouverture des solutions.**
- **La date à laquelle les solutions doivent être jetées doit être inscrite sur les deux bouteilles de CQ.**

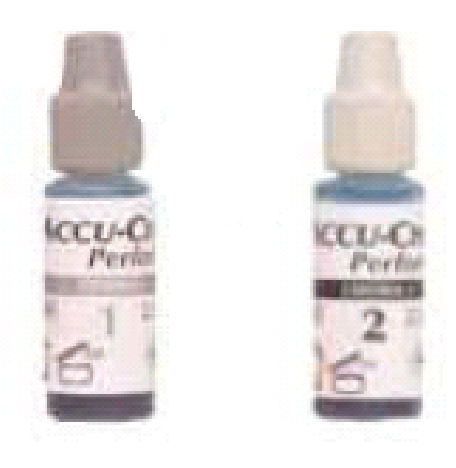

#### **Quand passe-t-on des contrôles de qualité ? :**

- Une fois par semaine.
- Chaque fois qu'une nouvelle boîte de bandelettes est ouverte.
- Lorsqu'on doute d'un résultat patient.
- À la réception d'un nouvel instrument ou d'un nouveau lot de solution de contrôle.
- En alternant les professionnels qui y procèdent si possible.

#### **À quoi ça sert?**

- Permet de vérifier le fonctionnement de l'instrument.
- Permet de vérifier l'intégrité des bandelettes
- Permet de vérifier la technique de l'utilisateur

#### **Procédure :**

- S'assurer que les solutions de contrôle ACCU-CHEK performa (niveau bas et haut) sont à température pièce.
- S'assurer que les bouteilles de contrôle ne sont pas ouvertes depuis plus de 90 jours.
- Retirer une bandelette du contenant de bandelettes-test.
- Insérez la bandelette dans le glucomètre dans le sens des flèches. Le glucomètre se met en fonction.
- Assurez-vous que le code affiché à l'écran correspond aux 3 derniers chiffres du numéro de lot de bandelettes-test imprimé sur le flacon. Si vous n'avez pas vu le code, retirez la bandelette et réinsérez-la dans le glucomètre jusqu'à ce qu'il apparaisse.
- Posez le glucomètre à plat, sur une table (par exemple).
- Inverser 5 fois le flacon et jeter la première goutte du liquide de contrôle.
- Appliquer une goutte de contrôle du niveau 1 (bas) sur le **bord avant** de la fenêtre jaune de la bandelette. Un sablier clignote dès qu'une quantité suffisante de solution de contrôle ait été aspirée par la bandelette.

- Le résultat s'affiche à l'écran en même temps que le symbole du flacon de solution de contrôle. Attendez pour retirer la bandelette.
	- \* Appuyer **une fois** sur la touche ► pour indiquer qu'il s'agit d'un résultat de **niveau 1**.
- Appuyer et relâcher la touche « ON/OFF » pour confirmer le niveau de contrôle.
- L'indication « OK » et le résultat de contrôle s'affichent à l'écran en alternance si le résultat se situe dans l'intervalle acceptable. L'intervalle des valeurs acceptables est imprimée sur l'étiquette du contenant de bandelettes-test ou tel que défini par le laboratoire.

- Inscrire le résultat sur le registre **«**ADBD-REG-057 Registre des contrôles de qualité pour glucomètre Accu-Chek Performa». Initialer et dater le registre.
- Retirer et éliminer la bandelette dans un sac pour les déchets biomédicaux.
- Refaire les étapes précédentes avec le niveau de contrôle 2 (haut).
	- \* Appuyer **deux fois** sur la touche ► si la solution de contrôle utilisée est de **niveau 2**.
- Appuyer et relâcher la touche « ON/OFF » pour confirmer le choix du niveau de contrôle.
- Une fois que le registre de contrôle de qualité est complété, vous devez le retourner au service de biochimie à l'attention du coordonnateur des examens de biologie médicale délocalisées (EBMD).

#### **Interprétation :**

- Si le contrôle échoue : l'indication « ERR » et le résultat de contrôle s'affichent à l'écran en alternance. Ceci signifie que le résultat du contrôle se situe à l'extérieur de la plage acceptable.
- Dans ce cas, noter la valeur obtenue dans le registre ADBD-REG-057 et cocher la case «refusé».
- Recommencer le contrôle avec une nouvelle bandelette-test.
- Si le contrôle échoue de nouveau, inscrire la valeur obtenue dans le commentaire de cette façon :

#### **Exemple : Reprise Niveau 1 = 22,6 : Refusé**

 Si la reprise du contrôle est un succès, inscrire la valeur obtenue dans le commentaire de cette façon :

#### **Exemple : Reprise Niveau 1 = 2,6 : Accepté**

- Lorsque les deux niveaux de contrôle sont acceptés, les tests patient peuvent être effectués.
- **Si le contrôle est toujours hors plage suite à la reprise, vous devez retirer le glucomètre du service :**
- Compléter le formulaire de réparation (ADBD-FOR-011).
- Acheminer l'appareil, le formulaire et le registre des contrôles au laboratoire à l'attention du coordonnateur EBMD.

#### **Registre du contrôle de qualité : ADBD-REG-057 : registre de contrôle de qualité pour glucomètre Accu-Chek Performa**

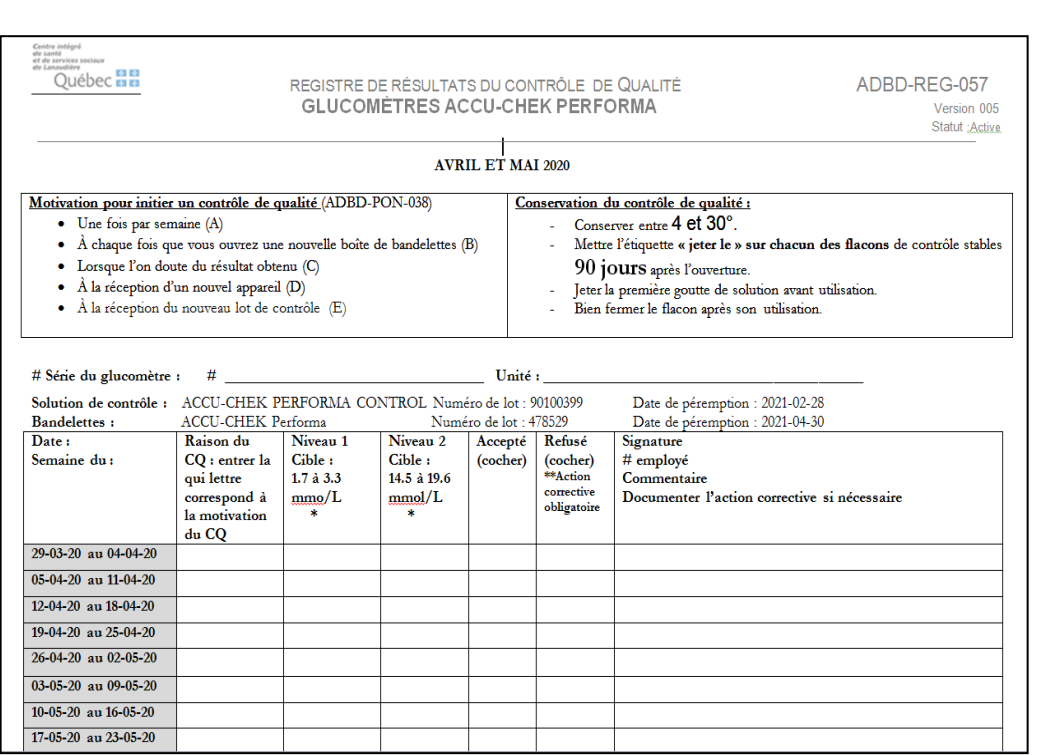

Une fois par deux mois, vous recevrez ce registre à compléter avec les résultats de CQ que vous aurez obtenus.

Les contrôles doivent être effectués une fois par semaine ET dans les autres conditions tel que mentionné sur le registre.

#### **Les causes d'erreurs les plus fréquentes**

Solutions de contrôle ou bandelettes expirées.

Solution non mélangées avant l'analyse.

Bec verseur souillé (ex. glucose cristallisé → **Jeter la première goutte**).

 $\checkmark$  Inversion des niveaux de CQ.

Évaporation (fioles mal fermées).

 $\checkmark$  Conditions de conservation (bandelettes ou CQ) non-respectées (ex.. To).

Obtenir le consentement éclairé du patient avant de procéder à l'analyse.

Pour effectuer une mesure de la glycémie avec un glucomètre, il faut s'assurer d'avoir une ordonnance médicale qui autorise l'analyse.

Confirmer l'identité du patient par une double identification. Exemple : demander son nom, prénom et sa date de naissance, ou vérifier son numéro de dossier ainsi que sa RAMQ.

Pendant l'analyse, l'utilisateur doit protéger la vie privée et la confidentialité du patient.

Vérifier la péremption et l'intégrité du matériel et réactifs utilisés. Si périmés, détériorés, inappropriés ou s'ils ne correspondent pas aux critères de qualité, les mettre au rebut selon les règles de l'établissement.

Retirer une bandelette du contenant de bandelettes-test.

Insérer la bandelette dans le port d'insertion de bandelettes du glucomètre, dans le sens des flèches. Le glucomètre s'allume.

Vérifier que le numéro de lot inscrit sur l'écran soit identique à celui imprimé sur le contenant de bandelette. Si le code n'apparaît pas, retirer la bandelette et la réinsérer dans le glucomètre.

Le symbole clignotant d'une bandelette et d'une goutte de sang s'affichent à l'écran.

Laver les mains du patient avec du savon et de l'eau et bien assécher. Si le nettoyage est fait avec un tampon d'alcool, assécher le site de ponction avec une compresse.

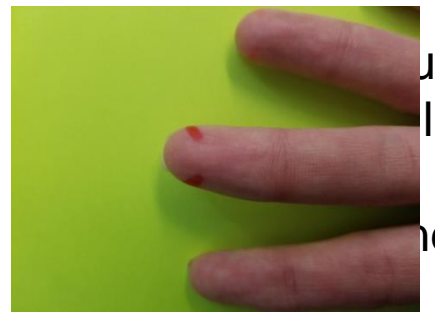

In site de ponction sur le côté palmaire de l'extrémité du l'annulaire (doigts à privilégier lorsque possible).

Idiculairement au sens des empreintes digitales.

Essuyer la première goutte de sang.

Mettre la deuxième goutte de sang en contact avec le **bord avant** de la fenêtre jaune de la bandelette. S'assurer que la fenêtre jaune de la bandelette réactive soit remplie d'un seul coup.

Un sablier clignote dès qu'une quantité suffisante de sang a été aspirée par la bandelette.

Le résultat s'affiche à l'écran. Retirer la bandelette et jeter selon la politique en vigueur.

S'il s'agit d'un patient en externe (ressource intermédiaires), inscrire le résultat au «Formulaire de suivi pour glycémies capillaires par des aidessoignants (LN0770)». Y consigner la date et l'heure de l'analyse, le nom du patient et le résultat de l'analyse.

S'il s'agit d'un patient admis (hôpital), consigner le résultat au formulaire LN0188 : «Résultats de glycémie capillaire».

Consigner le résultat sur le formulaire fourni par le laboratoire si c'est un contrôle de qualité externe ou une corrélation.

Une fois l'analyse effectuée avec succès, le glucomètre s'éteint automatiquement cinq secondes après le retrait de la bandelette.

Nettoyer la surface extérieure avec une lingette germicide humide en prenant soin de ne pas introduire de liquide dans le port d'insertion de bandelettes.

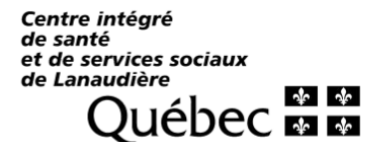

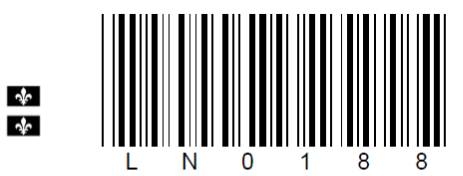

Formulaire LN0188 : Soins infirmiers

#### **RÉSULTATS DE GLYCÉMIE CAPILLAIRE**

Installation :

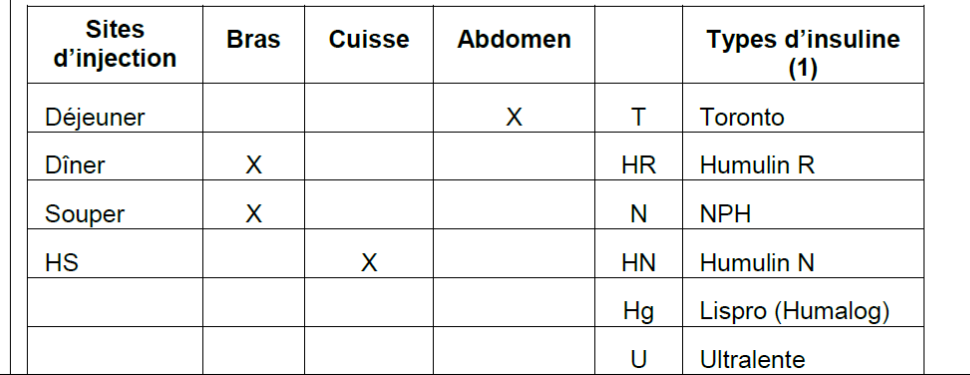

Centre intégré de santé et de services sociaux de Lanaudière **Québec <b>ELLE** 

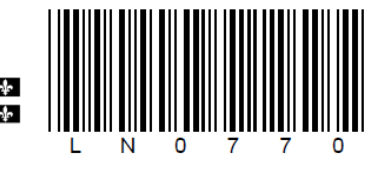

Formulaire LN0770 : aides-soignants

#### **PLAN - NON PROF. SUIVI GLYCÉMIE**

#### **PLAN DE TRAVAIL** Formulaire de suivi pour glycémie capillaire par des aides-soignants

**INSTALLATION:** 

NO DOSSIER CLSC : P :

 $\Box$  DOMICILE

**D** RÉSIDENCE PRIVÉE

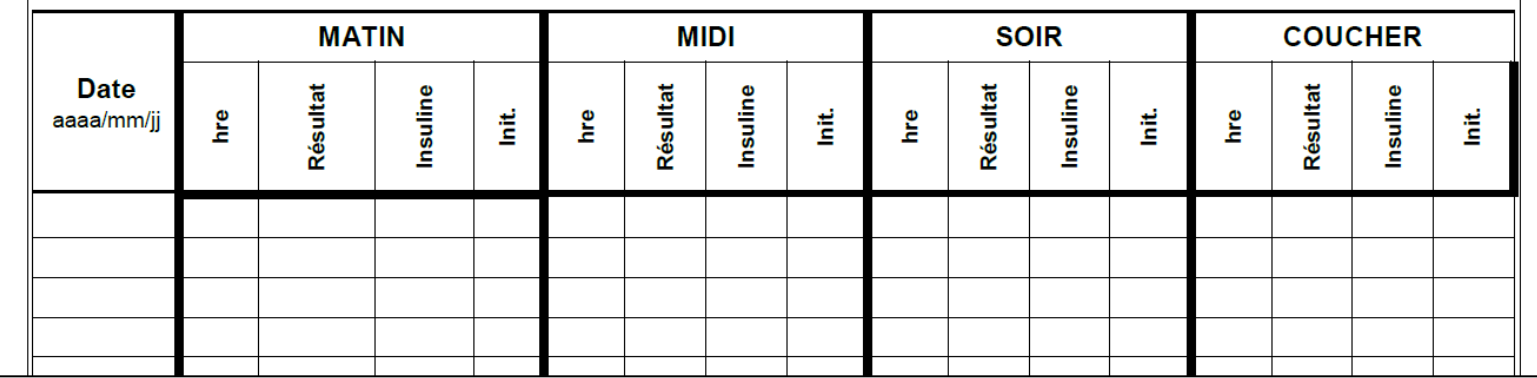

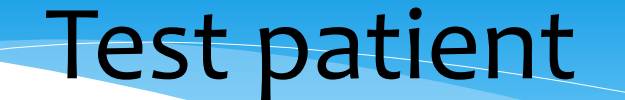

**Valeurs de référence:** se référer à vos protocoles thérapeutiques. **Valeurs de référence (à jeun) pour la méthode du laboratoire.**

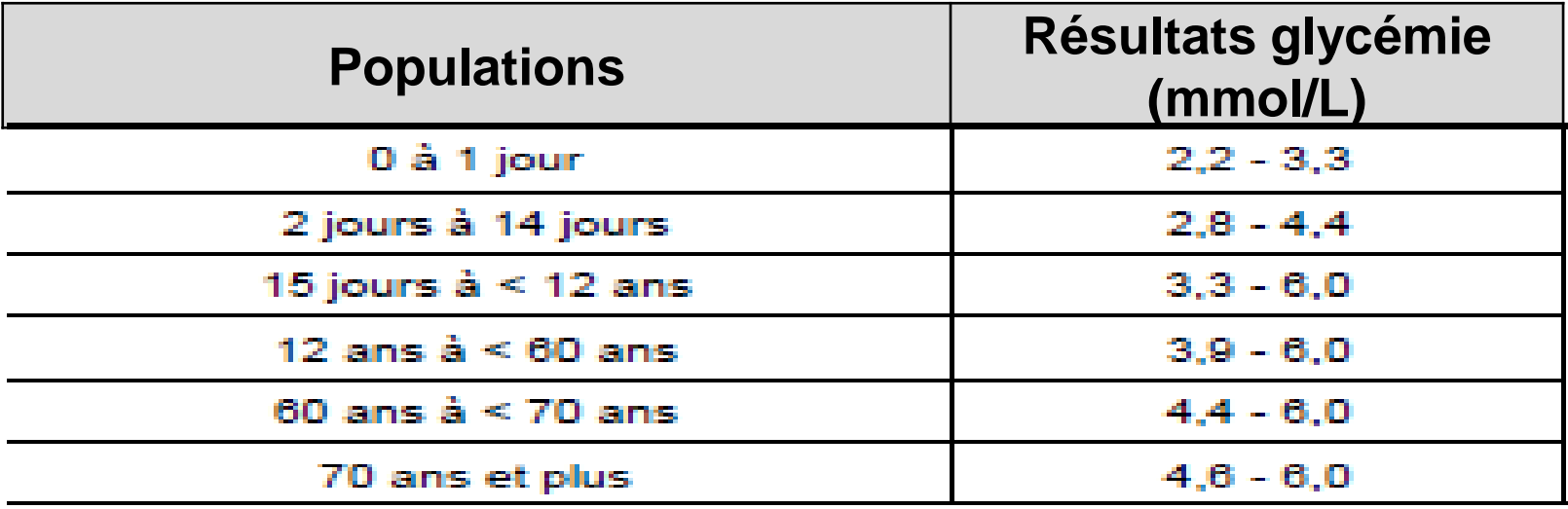

- La plage de mesure des glucomètres est étendue entre 0,6 33,3 mmol/L.
- Les valeurs situées à l'extérieur de cette plage sont affichées de cette façon :

«  $H1$  » (> 33,3 mmol/L) ou «  $LO$  » (< 0,6 mmol/L)

Si le lecteur indique HI ou LO, c'est que le résultat est à l'extérieur des limites de lecture de l'instrument.

Il faut :

- 1. Reprendre la glycémie capillaire selon la procédure en utilisant un autre site de ponction.
- 2. Si le résultat se répète, le résultat doit être contrôlé par une analyse de glycémie au laboratoire.
- 3. Suivre le protocole de soins et appeler le médecin traitant.
- 4. Prélever un tube gris par ponction veineuse et l'acheminer en stat au laboratoire.

*Attention!* **Une valeur critique ne doit jamais passer inaperçue. Agir immédiatement car la vie du patient est potentiellement en danger**.

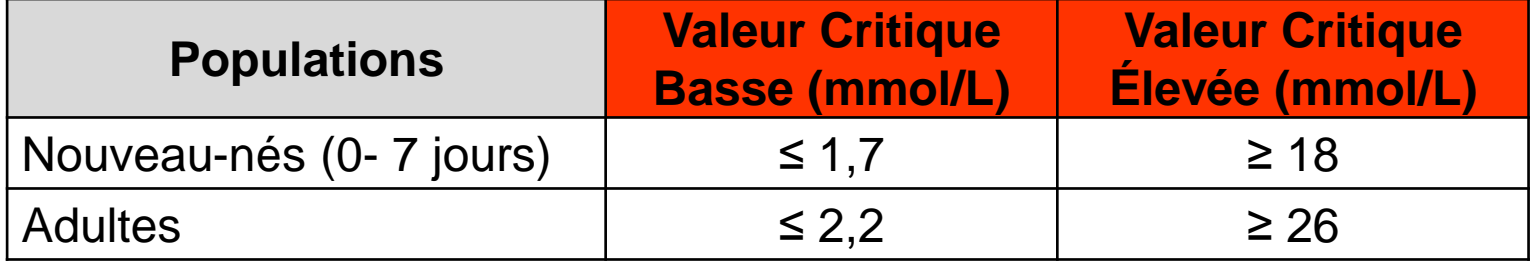

#### **Marche à suivre :**

Si le résultat est ≤ à 2,2 mmol/L ou ≥ à 26 mmol/L, c'est une **valeur critique** (« panique »). Il faut :

- Reprendre la glycémie capillaire selon la procédure en utilisant un autre site de ponction.
- Si le résultat se répète, le résultat doit être contrôlé par une analyse du glucose en laboratoire.
- Suivre le protocole de soins et appeler le médecin traitant.
- Prélever un tube gris par ponction veineuse et l'acheminer en stat au laboratoire.

#### Interprétation des résultats

Si un résultat est douteux en discordance avec la présentation clinique du patient, faire:

- Un prélèvement veineux ≤ 5 minutes suivant la glycémie capillaire et l'envoyer immédiatement au laboratoire (selon ordonnance collective ou après avoir obtenu l'autorisation du médecin ou de l'infirmière).
- **En cas de discordance des résultats, toujours se fier à celui rapporté par la laboratoire.**
- $\checkmark$  Refaire un CQ (niveau 1 et niveau 2) avec le même glucomètre afin de contrôler l'instrument.

### Interprétation des résultats

Erreurs potentielles associées à l'état de la bandelette

**!**

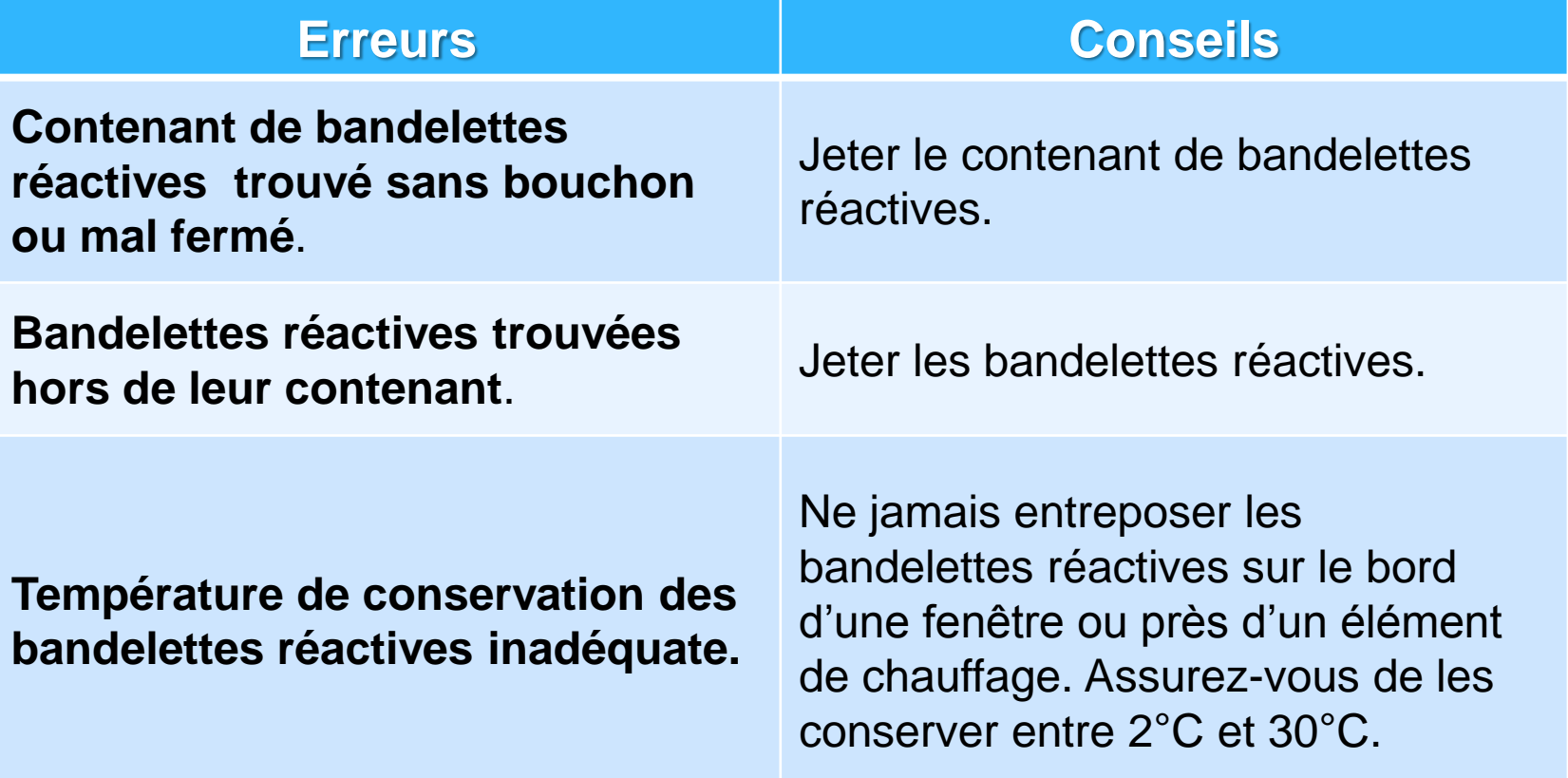

#### Erreurs potentielles associées au prélèvement/échantillon **!** Interprétation des résultats

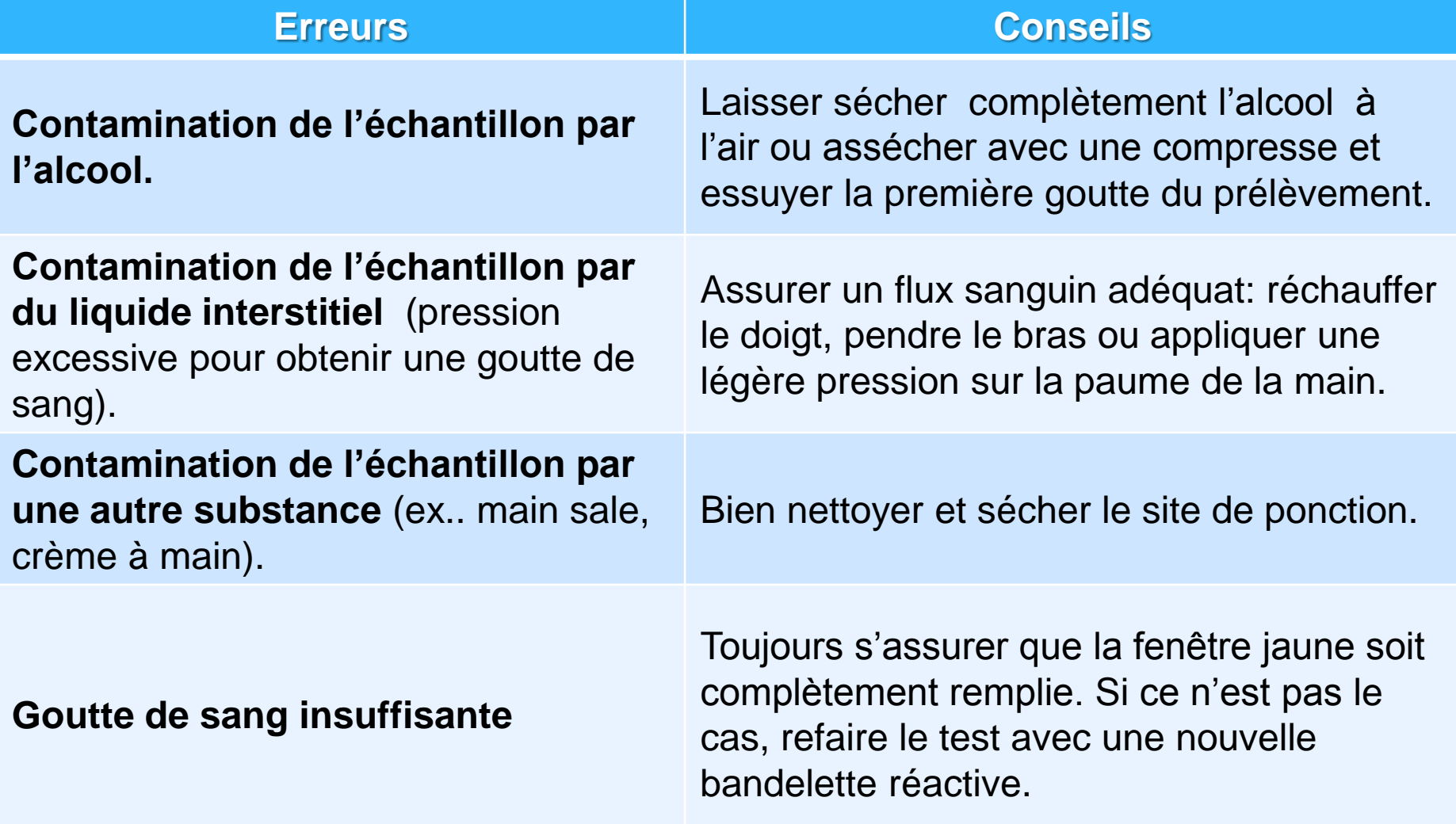

#### Enregistrement des résultats

- Le résultat doit être transcrit sur le formulaire conçu à cet effet et réservé aux résultats d'EBMD : consigner sur le formulaire la date et l'heure de l'analyse, le nom du patient et le résultat de l'analyse.
- S'il s'agit d'un patient admis, documenter le résultat au dossier du client avec le formulaire LN0188.
- S'il s'agit d'un patient externe en ressource intermédiaire, documenter le résultat au dossier du client avec le formulaire LN0770
- Documenter le résultat sur le formulaire fourni par le laboratoire si c'est un contrôle externe ou une corrélation.

# Interférences analytiques

- Des interférences analytiques peuvent créer de faux résultats :
	- − Galactose > 0.83 mmol/Lol/L

**!**

- − Acide ascorbique > 0.17 mmol/Lol/L (par IV)
- − Hématocrite < 10% ou > 65%
- − Triglycérides > 20.3 mmol/Lol/L
- − Utilisation de N-Acétyl-cystéine traitement antidote de l'intoxication à l'acétaminophène

N.B.: Si la situation est connue, ne pas utiliser le lecteur de glycémie, faire un prélèvement veineux (glucose) selon l'ordonnance médicale et l'acheminer au laboratoire. Si l'ordonnance collective ne s'applique pas, aviser le médecin traitant ou l'infirmière.

**L'application d'une 2<sup>ème</sup> goutte de sang (ou de solution de contrôle) sur** une bandelette précédemment souillée d'une 1 ère goutte insuffisante générera un résultat erroné.

## Interférences analytiques

#### **Facteurs reliés à l'état du patient.**

- − État hyperglycémique-hyperosmolaire (avec ou sans cétose).
- − Déshydratation, hypotension ou état de choc.
- − Hématocrite > 70% (0,70).
- − Déshydratation grave.

**!**

- − Maladie artérielle occlusive périphérique.
- − Tous les états affectants la circulation périphérique.

#### **Marche à suivre si la situation est connue (ou en cas de doute).**

- − Ne pas utiliser le glucomètre pour mesurer la glycémie.
- − Faire un prélèvement veineux (glucose) et l'acheminer au laboratoire selon l'ordonnance collective 4,28.
- − Si l'ordonnance collective ne s'applique pas, aviser le médecin traitant ou l'infirmière.

### Bris d'instrument

- Acheminer le glucomètre défectueux au laboratoire de Biochimie à l'attention du coordonnateur EBMD.
- Compléter et joindre le formulaire : **ADBD-FOR-011 FORMULAIRE DE RÉPARATION D'UN APPAREIL ADBD DÉFECTUEUX.** Ce formulaire est disponible à partir d'intranet et internet.

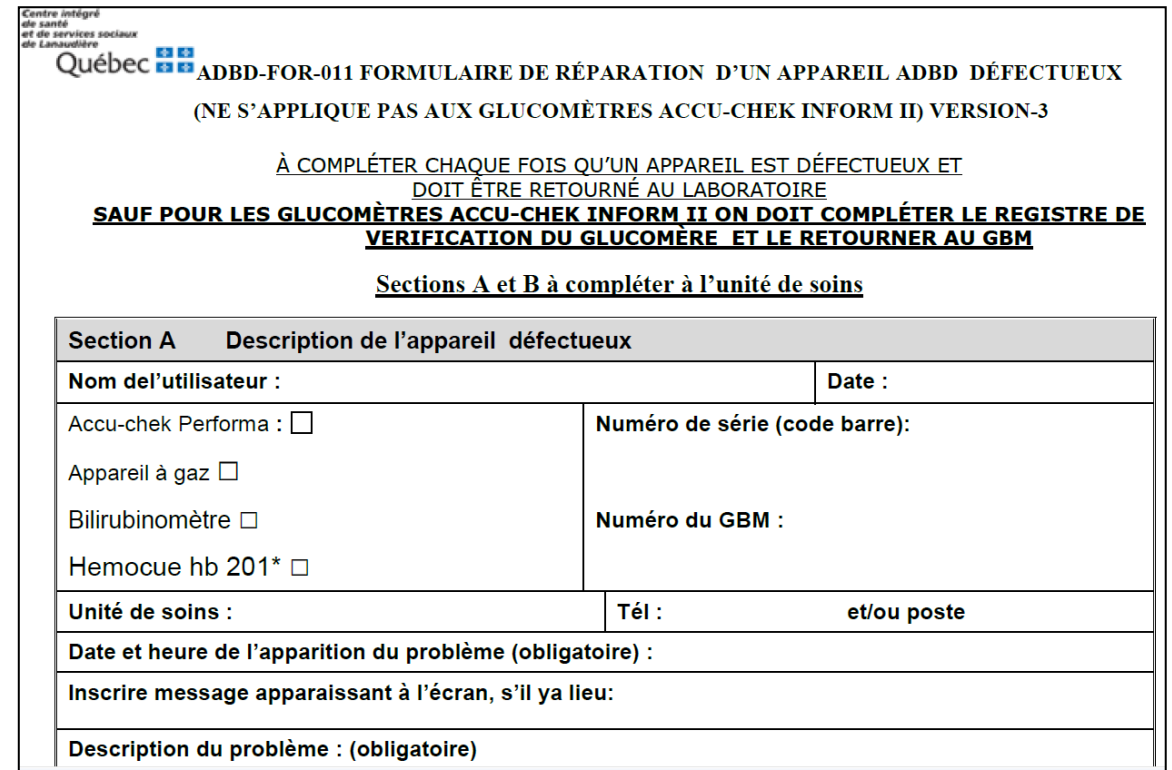

### Références

**Où trouver la documentation sur l'Accu-Chek Performa ?**

- Sur l'intranet du CSSSNL dans la section  $\rightarrow$  info cliniques  $\rightarrow$ Laboratoires  $\rightarrow$  Laboratoire Nord  $\rightarrow$  Analyses de laboratoires délocalisées(ADBD) glucomètre *Accu-Chek®* Performa.
- Sur le site internet du centre hospitalier à l'adresse :

<http://www.cisss-lanaudiere.gouv.qc.ca/professionnels-de-la-sante>

- Contacter votre super-utilisateur
- Contacter le coordonnateur des EBMD au (450)759-8222 poste 2285

### Références

#### Aller dans Intranet section : **INFO CLINIQUES**  $\rightarrow$  **LABORATOIRES**  $\rightarrow$ LABORATOIRES NORD  $\rightarrow$  ANALYSES HORS LABO (ADBD) $\rightarrow$

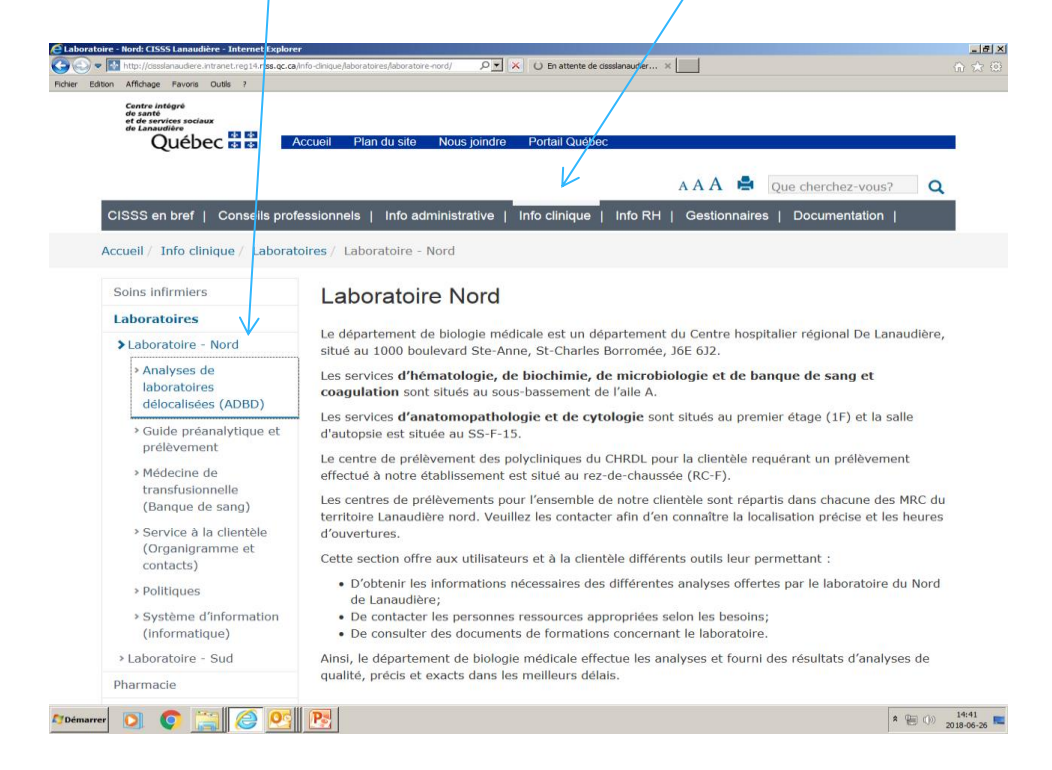

### Références

Aller dans Internet section : Professionels  $\rightarrow$  Biologie médicale (Laboratoires)  $\rightarrow$  Biologie médicale NORD  $\rightarrow$  Examens de Biologie Médicale Délocalisées (EBMD)

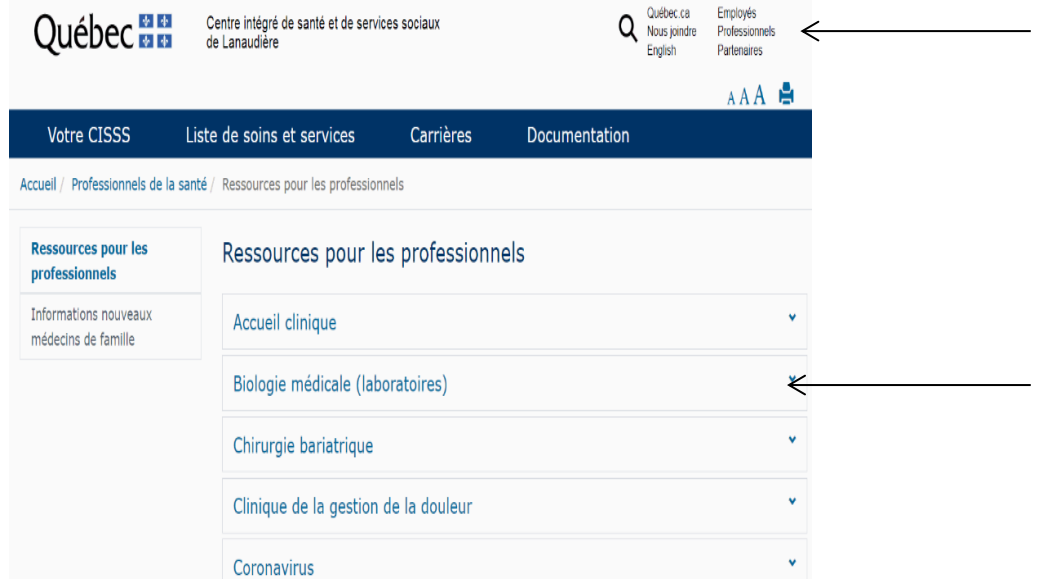

### **AVERTISSEMENT**

 **Il est interdit de reproduire ce document en tout ou en partie, sous quelque forme que ce soit, sans l'autorisation écrite du CSSSNL. Toute demande à cet effet doit être acheminée au département de biologie médicale.**